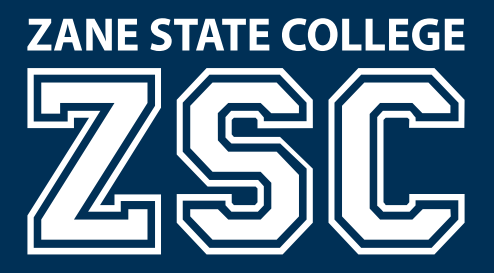

# **Bring Your Own Device & My Apps**

## **Zane State College now has two new services to support student progress to graduation.**

# **Bring Your Own Device**

**Q**: What is "Bring Your Own Device?"

**A**: BYOD (Bring Your Own Device) is just as it sounds. Students can bring their own portable devices such as a laptop, netbook, tablet, smartphone into the classroom.

#### **Q**: How do I connect my device to the network?

- **A**: 1. Connect to the Zane State College wireless connection
	- 2. You will be prompted to enter your ZSC user name and password
	- 3. Once your credentials are verified you are connected

#### **Q**: What is My Apps?

**A**: Students are no longer bound to the classroom to utilize software to complete assignments and projects. My Apps allows students the freedom to work at the times that are convenient to them.

#### **Q**: How do I access My Apps?

- **A**: 1. Go to the Zane State College website—zanestate.edu
	- 2. Click on My Z-Online home page
	- 3. Under Quick Links click on My Apps
	- 4. You will be prompted to enter your ZSC user name and password

#### **Q**: What software is available to me?

**A**: Most software that is utilized in the classroom is available for student use

# **My Apps**

#### **FREE download of Office 365 ProPlus and 1TB of storage through OneDrive for Business is offered to ZSC students.**

**Q**: How do I get Office 365?

- **A**: 1. Go to the Zane State College website—zanestate.edu
	- 2. Click on My Z-Online home page
	- 3. Click on the TECHELP tab across the top
	- 4. Click on blue box "Our students get Microsoft Office at no cost"

#### **Q**: What if I need help?

A: If you can't get your device connected to the network or have difficulty locating My Apps bring your device to the Technology Solutions Center which is located in College Hall Room 221.

## **The Technology Solutions Center**

Monday - Thursday, 7:30 a.m. - 6 p.m. 740.588.1327 | techelp@zanestate.edu